## **Publicar notícia no módulo Últimas Notícias**

As notícias do site, ficam listadas no módulo Últimas Notícias mostrado na imagem abaixo.

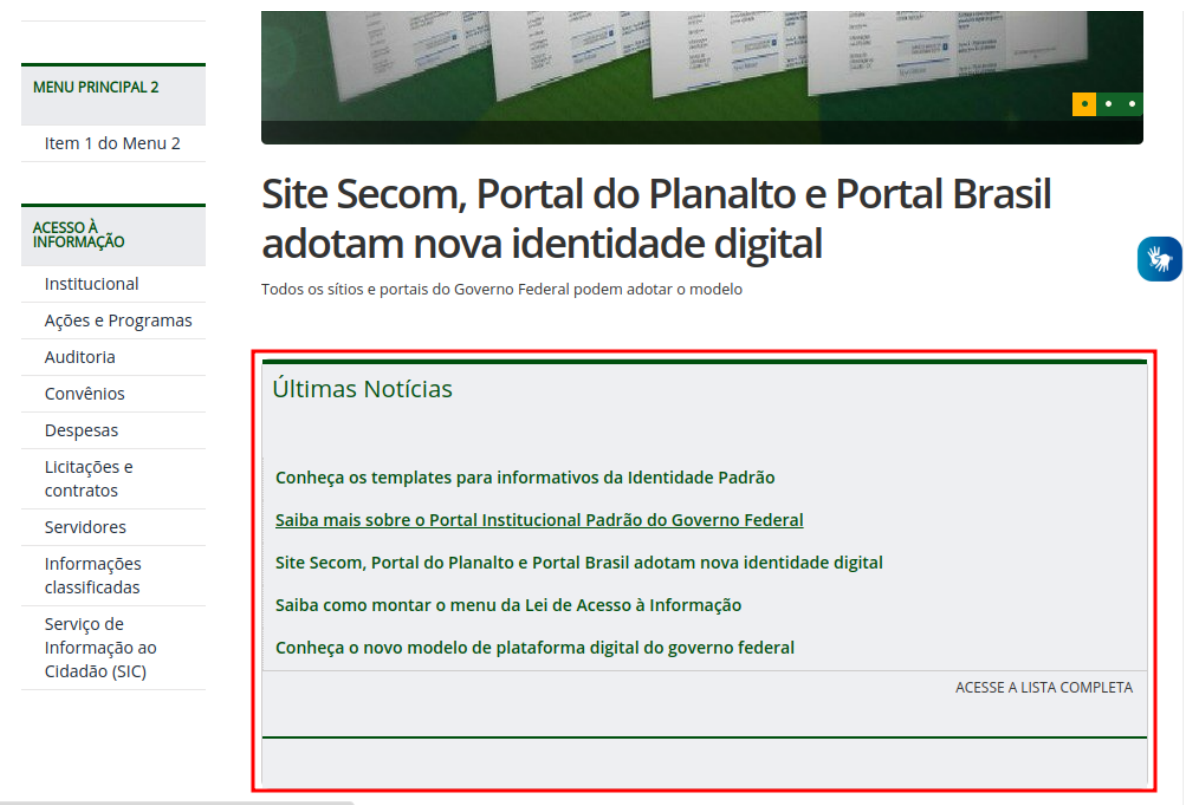

1. Na área administrativa, vá em **Conteúdo > Artigos > Criar Novo Artigo**.

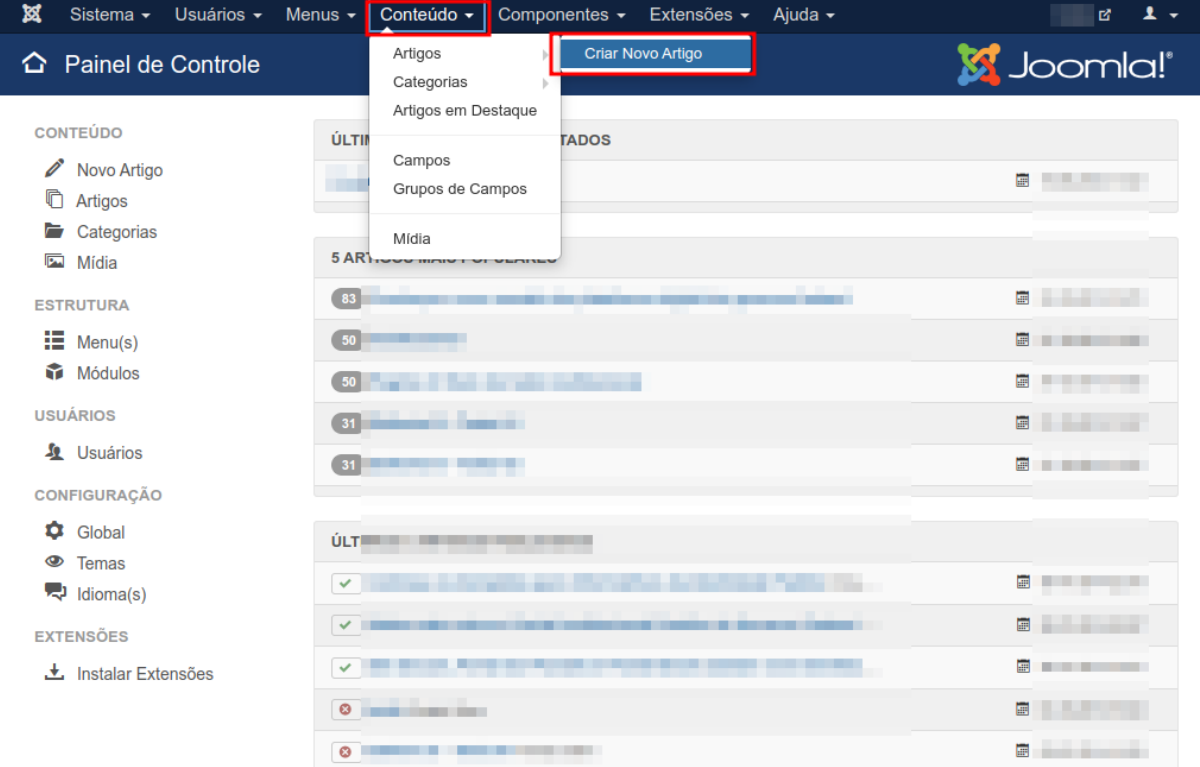

2. Na próxima página, preencha o campo **Título** com o título da notícia.

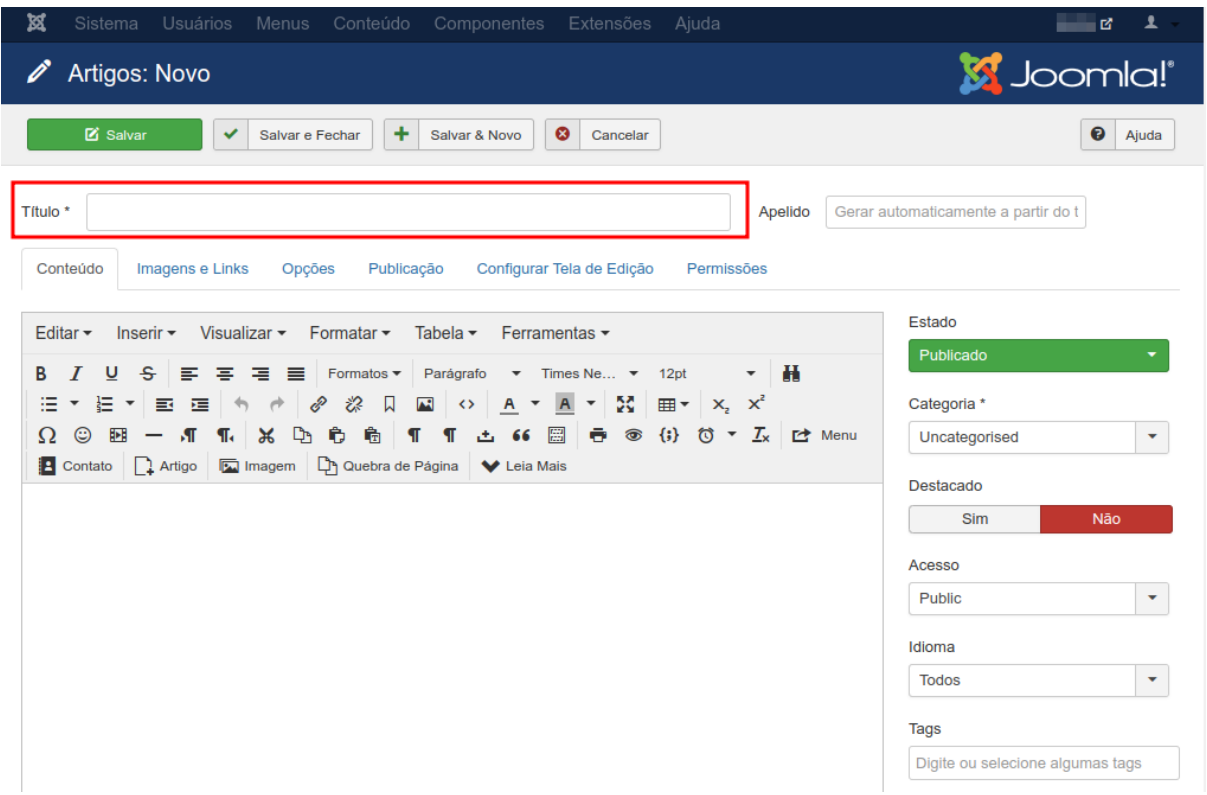

3. No editor de texto, preencha-o com o conteúdo da notícia.

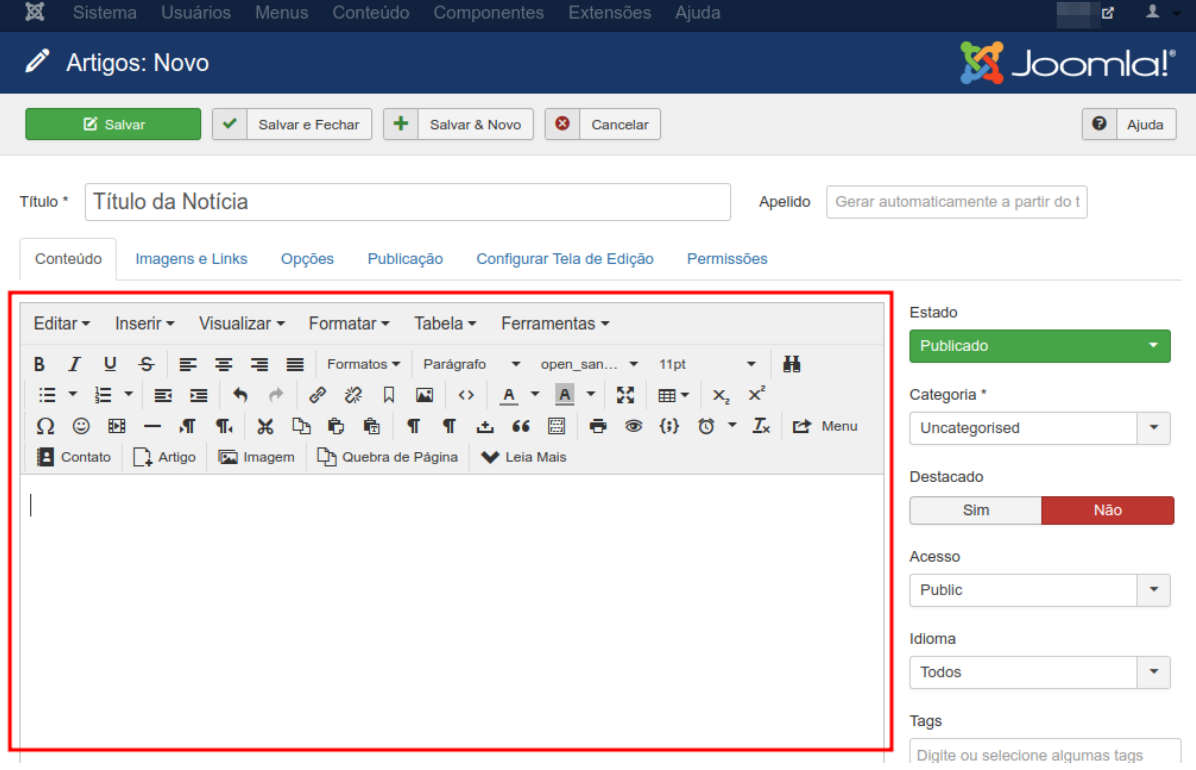

## 4. E por último, selecione a categoria, como nesse caso é uma notícia, é obrigatório que a categoria selecionada seja a **Últimas Notícias**.

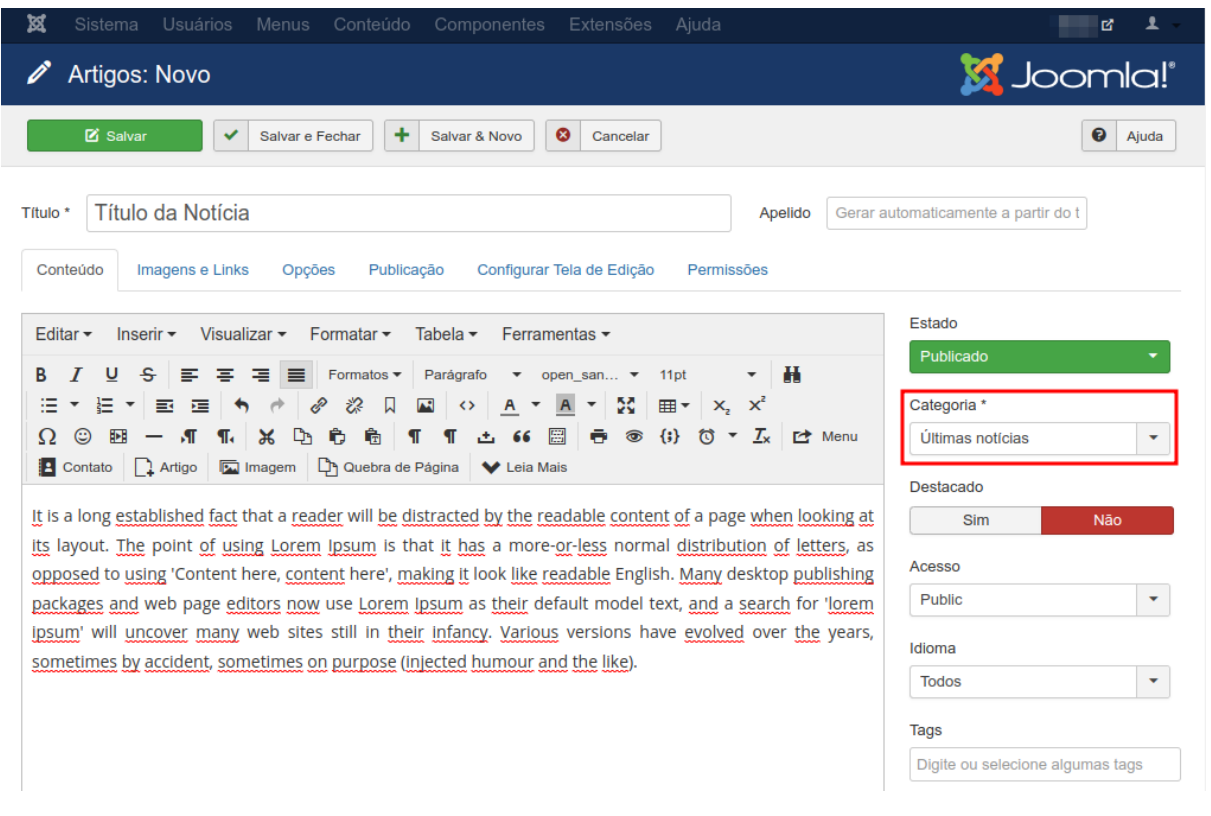

## 5. E então clique em **Salvar e Fechar**.

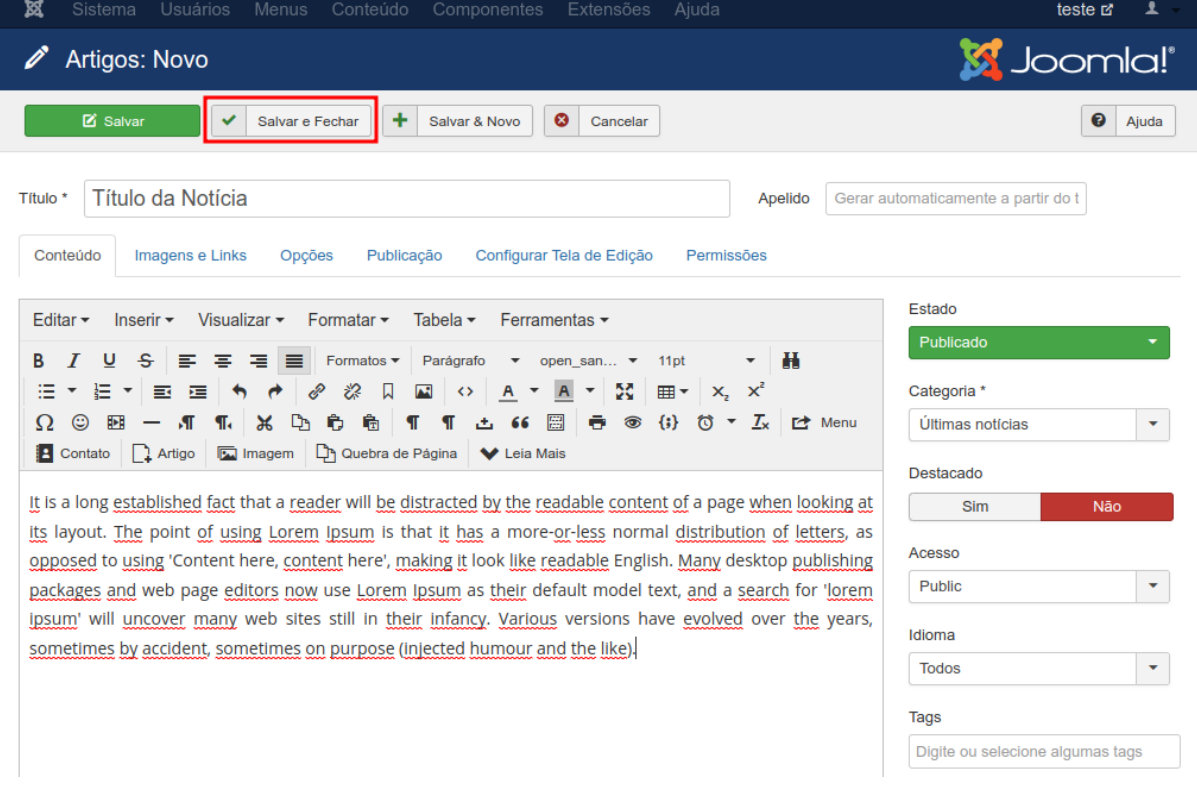

6. Após salvar o artigo da notícia, verifique no site a notícia publicada no módulo Últimas Notícias.

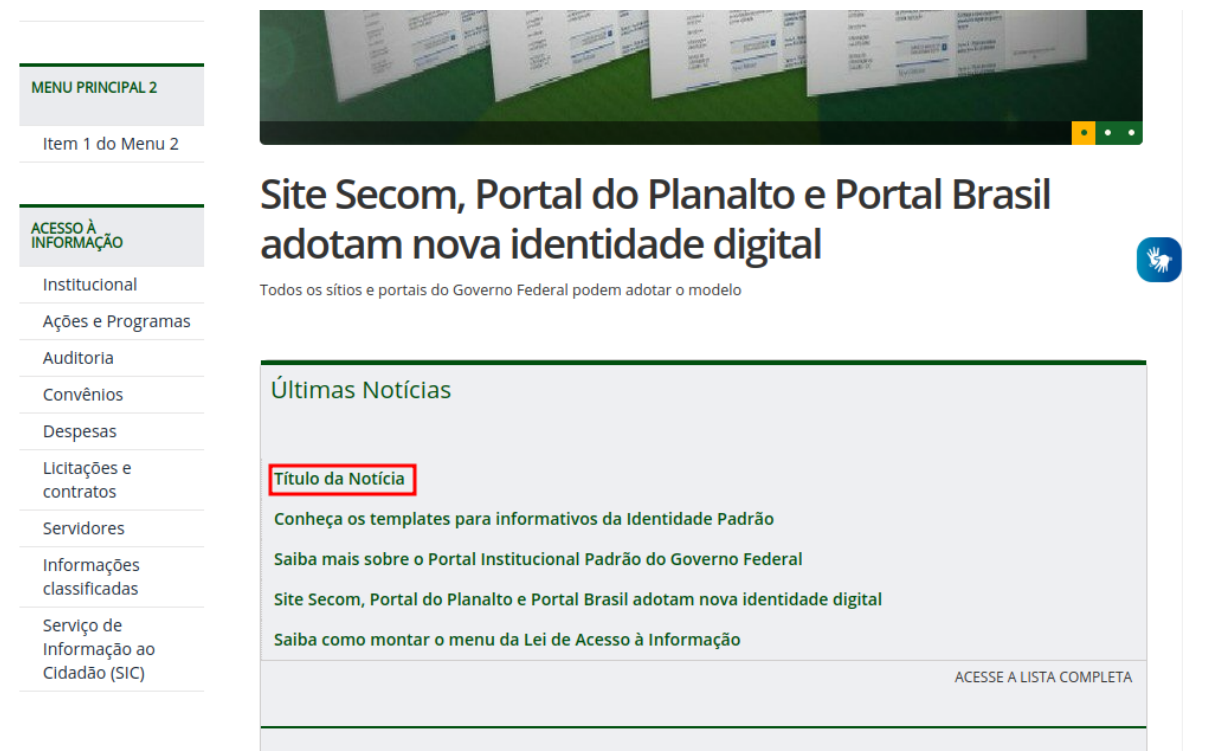